# 统一登录平台常见问题及处理方法

### 目录

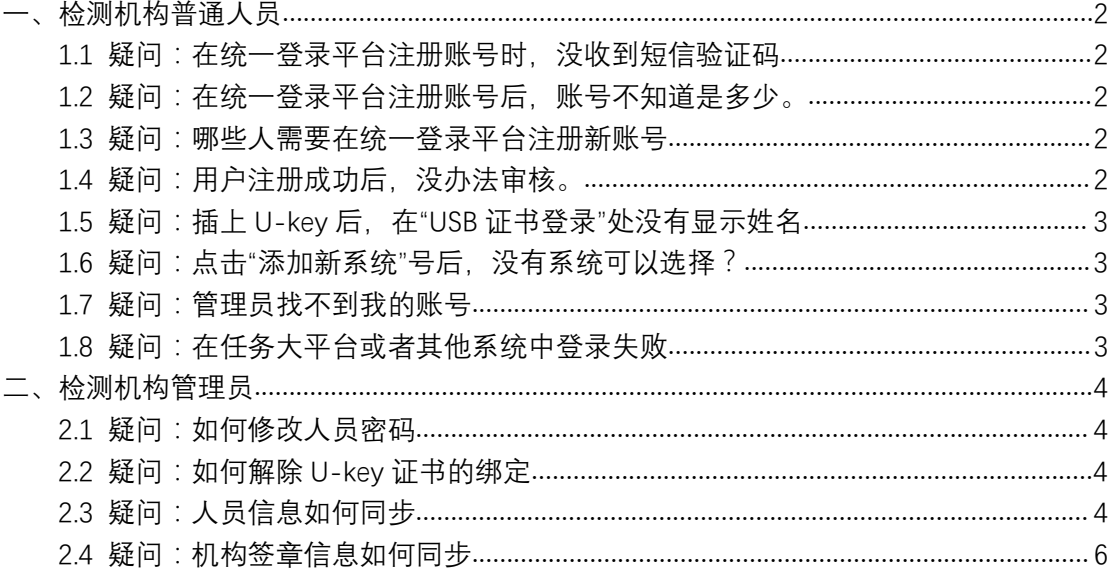

## <span id="page-1-0"></span>**一、检测机构普通人员**

#### 1.1 疑问:在统一登录平台注册账号时,没收到短信验证码

答:因使用短信运营商服务问题导致短信验证码并不能及时发出,所以系统是自动填充验证 码;如果验证码没有自动填充,请换台电脑及使用 chrome 浏览器、狐火浏览器等

#### 1.2 疑问:在统一登录平台注册账号后,账号不知道是多少。

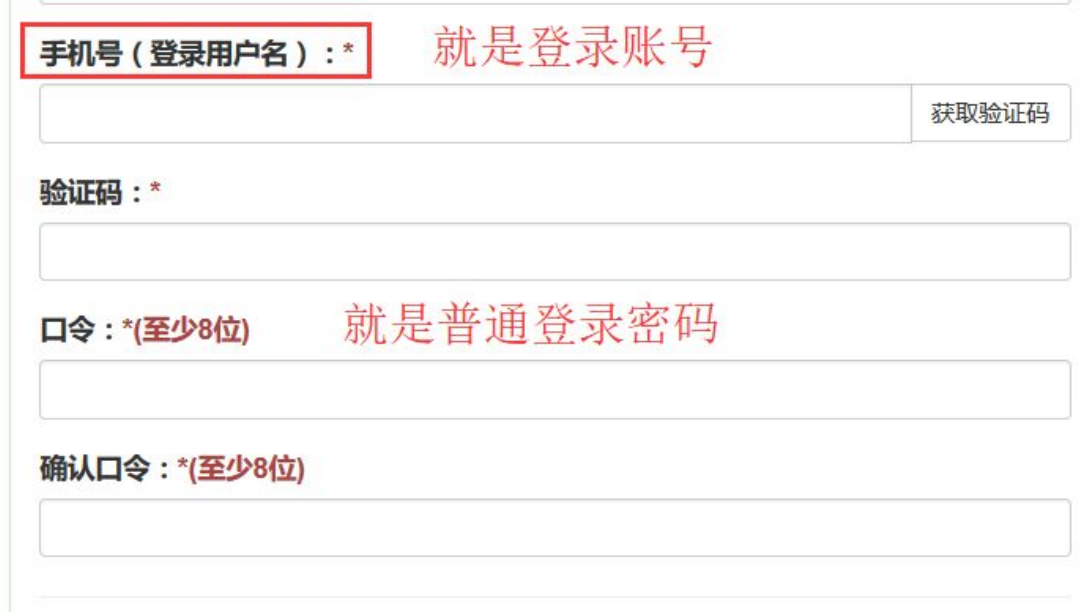

答:在注册界面中,手机号就是登录账号,如下图所示:

#### 1.3 疑问:哪些人需要在统一登录平台注册新账号

答:以前在国抽系统、二级站系统中都没有账号的人,才需要注册新的账号;

#### 1.4 疑问:用户注册成功后,没办法审核。

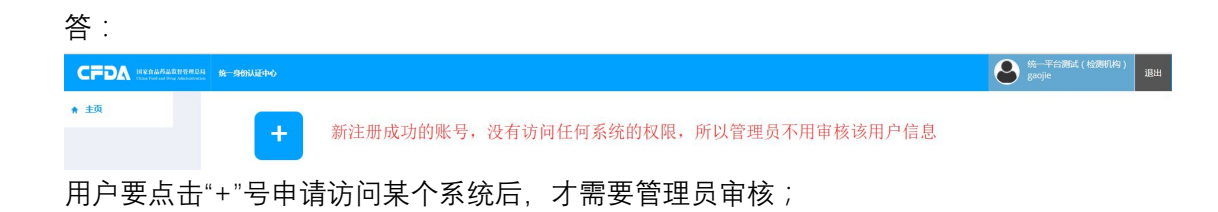

#### <span id="page-2-0"></span>1.5 疑问:插上 U-key 后, 在"USB 证书登录"处没有显示姓名

答:可能是 U-key 没有插好, 或者重插, 或者换浏览器 (推荐使用 chrome 浏览器、火狐浏 览器等)

#### 1.6 疑问:点击"添加新系统"号后,没有系统可以选择?

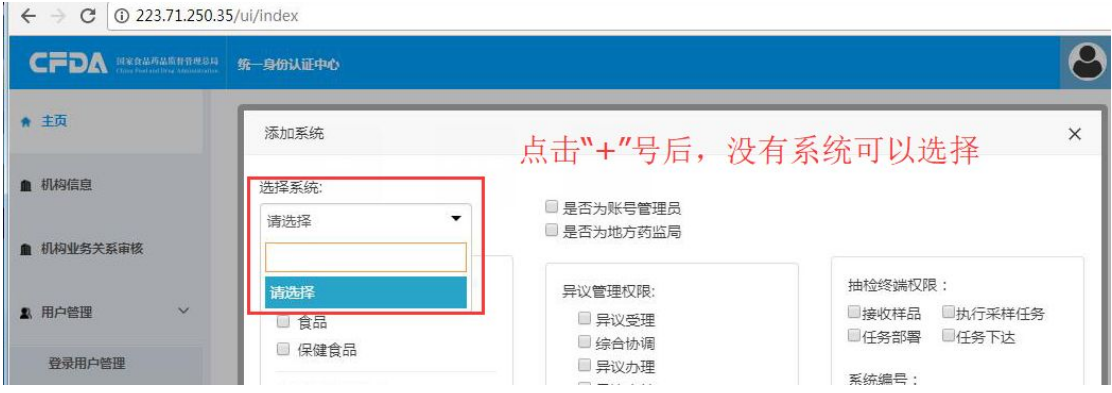

答:有两种情况是会出现上图的现象。

第一种情况:你的首页中已经有你能够访问的系统了,系统不允许重复添加,所以这里就没 有系统可以选择了。

第二种情况:你所在的机构并没有申请对应的业务关系,即:需要你所在机构管理员向对应 监管部门申请业务关系,监管部门批准后,普通人员就可以看到系统了。 出现第二种情况,请联系本机构管理员,让他去申请业务关系。

#### 1.7 疑问:管理员找不到我的账号

答:与 1.3 一样,人员注册成功后,管理员是看不到的。需要人员申请访问某一个系统后, 管理员才可以看到。如果这时忘记密码,请联系统一登录平台厂商重置密码;

#### 1.8 疑问:在任务大平台或者其他系统中登录失败

答:是因为账号没有同步,请本机构管理员同步账号。且在使用任务大平台时,人员所在机 构需要有上级业务部门,同步账号之前,请管理员查看是否有。

## <span id="page-3-0"></span>**二、检测机构管理员**

## 2.1 疑问:如何修改人员密码

答:机构管理员即可修改密码,操作如下:

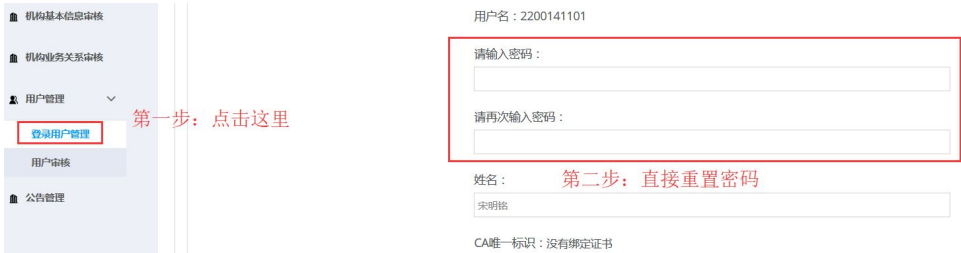

### 2.2 疑问: 如何解除 U-key 证书的绑定

答:机构管理员即可解除,操作如下:

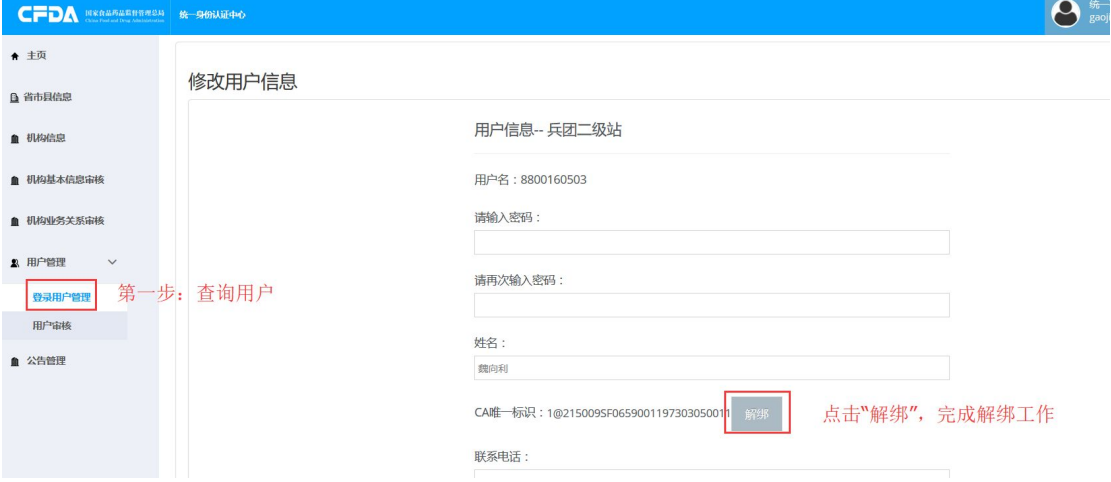

## 2.3 疑问:人员信息如何同步

答:机构管理员即可同步,同步操作如下:

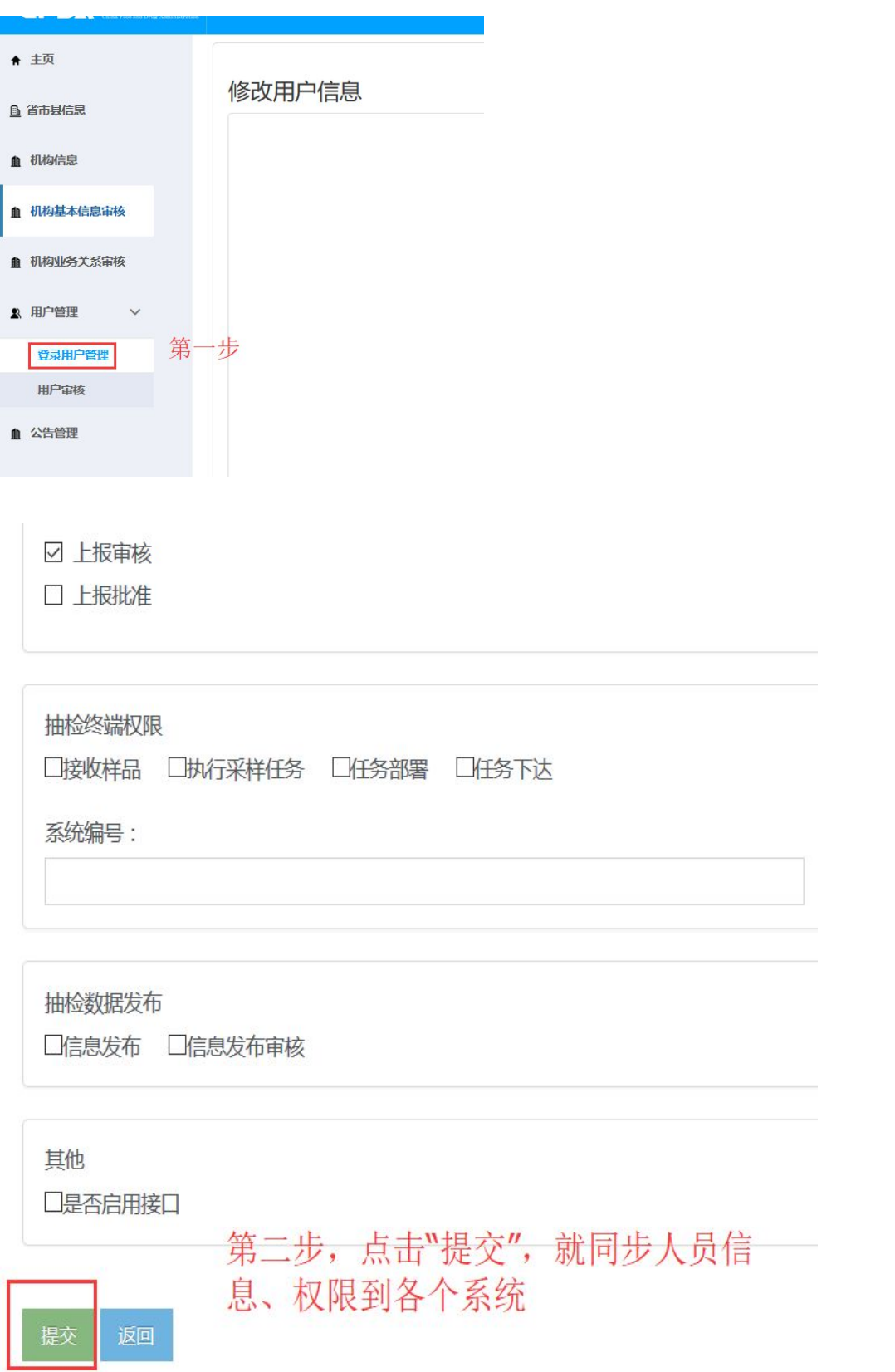

## <span id="page-5-0"></span>2.4 疑问:机构签章信息如何同步

#### 答:机构管理员即可同步,操作如下:

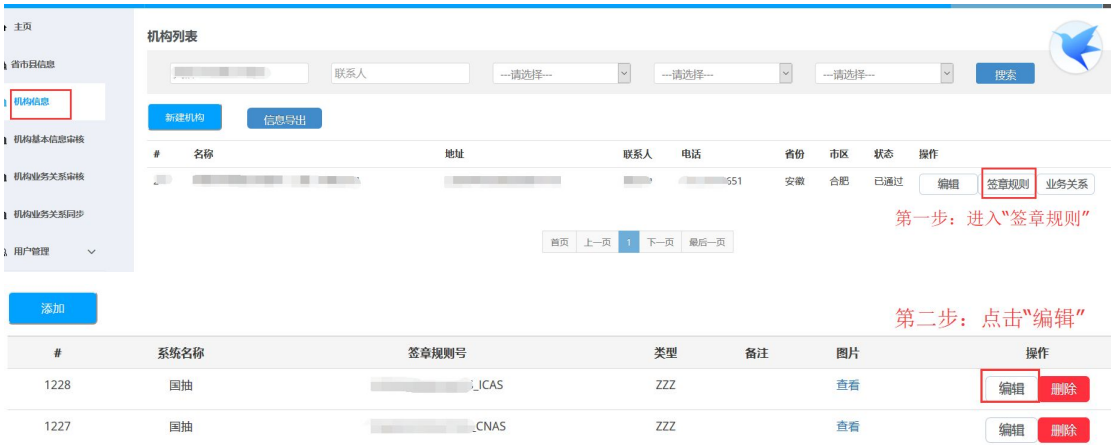

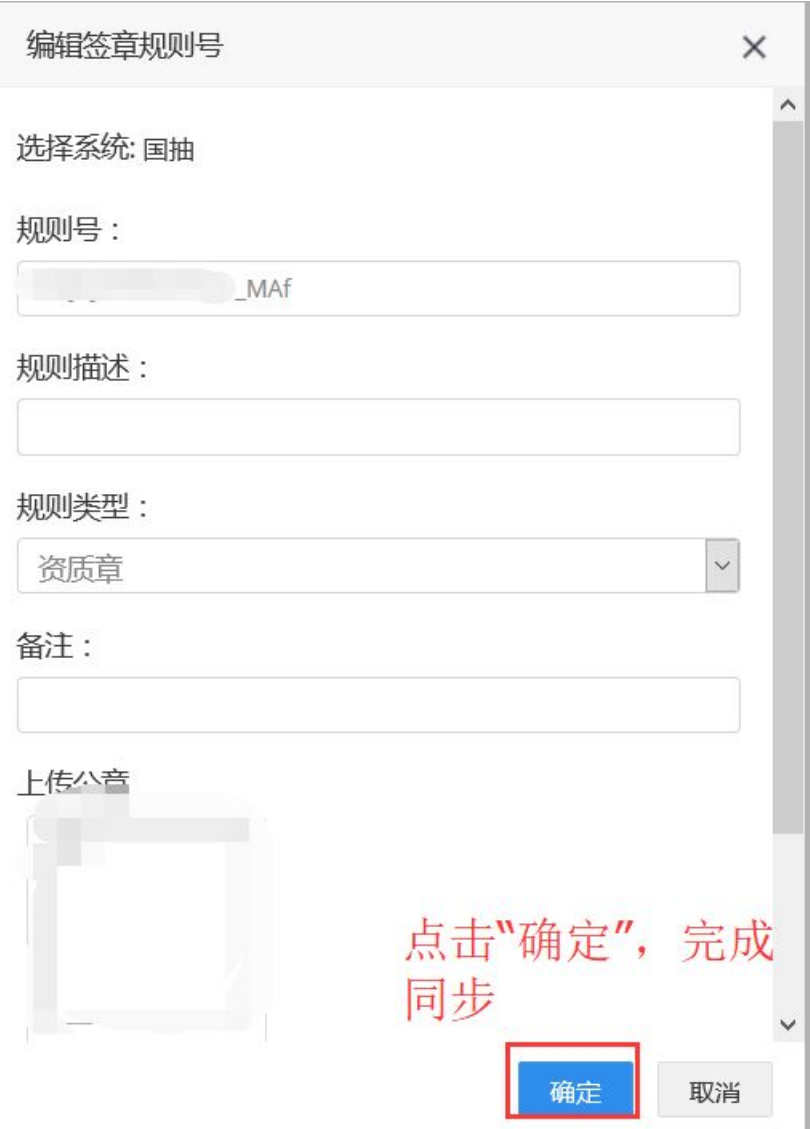